# An introduction to animation, VFX and games

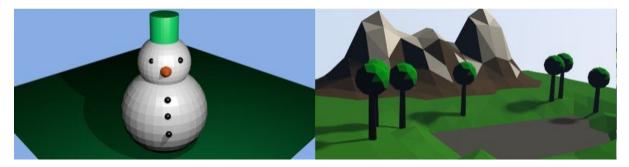

Date \_\_\_\_\_

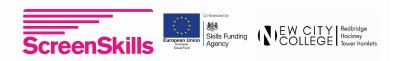

The links below are hosted externally and whilst we have used them quite safely and securely ourselves, as have thousands of other students and teachers around the world, we can never guarantee how they will interact with you and your computer. Use at your own risk.

#### Support document

Blender is open source software and free for you to use on your school computers and for your students to use at home.

#### To download blender, please go to:

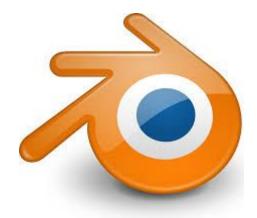

#### blender.org

## For more information on how to get amazing at blender, please visit:

#### 3dami.org and b3d101.org

Resources here are the result of work by Peter Kemp, Tom Haines, Monique Dewchand, the University of Roehampton, 3Dami, b3d101 and the Raspberry Pi foundation. With funding from Google,ScreenSkills, NextGen Skills Academy, New City College, The European Union and The Skills Funding Agency ns SA 4.0 licensing

The work, bar the logos and brand names are under creative commo

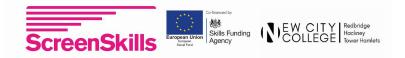

## Session 1 - Basic modelling, colouring and rendering

This session will give you the basic skills needed to navigate the Blender program and create your first 3D models. You should be aiming to make some or all of the following:

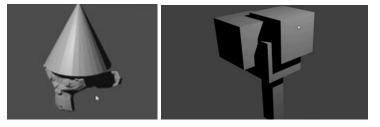

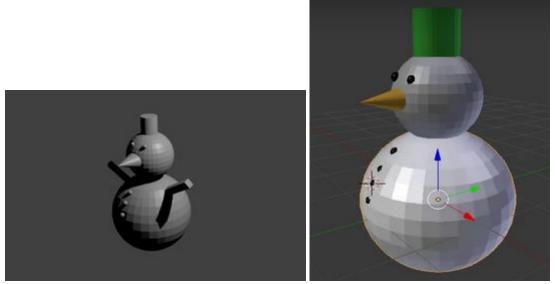

The tutorials you need to follow are here:

- Party Monkey: <a href="https://projects.raspberrypi.org/en/projects/blender-party-monkey">https://projects.raspberrypi.org/en/projects/blender-party-monkey</a>
- Cube tree: <u>https://projects.raspberrypi.org/en/projects/blender-tree-of-cubes</u>
- Snowman: <u>https://projects.raspberrypi.org/en/projects/blender-snowman</u>
- Colouring in: <u>https://projects.raspberrypi.org/en/projects/blender-colour-snowman</u>

#### HINTS:

- Use the mouse to rotate your scene every few minutes, check that everything is lined up correctly.
- Use the shortcut keys to speed up your editing.
- If something goes wrong, hit the escape key and try again
- Control-z (windows) Command-z (Mac) undoes your last edit. Try copy and paste...
- Don't be afraid to experiment

Please work with each other and ask if you have any questions.

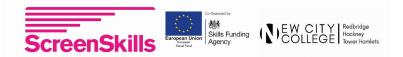

### Session 1 - Crib sheet

| Skills learnt                         | Tick here |
|---------------------------------------|-----------|
| Add and Delete Objects                |           |
| Move around the scene using the mouse |           |
| Move, Rotate and Size Objects         |           |
| Use the camera to render an image     |           |
| Colour things in                      |           |

| Things made                                                 | Tick here |
|-------------------------------------------------------------|-----------|
| Party Monkey                                                |           |
| Snowman with [eyes   carrot   buttons   hat   arms   scarf] |           |
| Cube tree / Christmas tree                                  |           |
| Coloured in snowman and cube tree                           |           |
| Extension: a winter scene set in a small forest             |           |

| Keyboard / mouse<br>shortcut | What does it do | Have you<br>used it? |
|------------------------------|-----------------|----------------------|
| G                            |                 |                      |
| S                            |                 |                      |
| R                            |                 |                      |
| F12                          |                 |                      |
| X / Delete button            |                 |                      |
| Middle mouse button          |                 |                      |
| Right mouse                  |                 |                      |
| Left mouse                   |                 |                      |
| Mouse wheel                  |                 |                      |

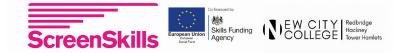

| F12  | then | F3 |
|------|------|----|
| 1 12 | uion |    |

#### Session 2 - Animation and parenting

In this session you will make your first animations, we provide a demo scene for you to use, but you can use your own scene and props if you like.

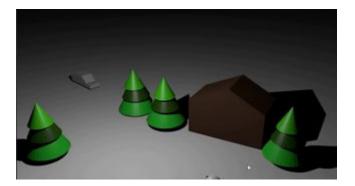

The tutorials you need to follow are here:

- Demo scene http://goo.gl/GRst6Y
- Parenting objects http://b3d101.org/en/parenting-objects/
- Animation <u>https://projects.raspberrypi.org/en/projects/blender-animate-snow-scene</u>
- Rendering video <a href="https://projects.raspberrypi.org/en/projects/blender-render-snow-scene">https://projects.raspberrypi.org/en/projects/blender-render-snow-scene</a>

#### HINTS:

- Check that you are adding a keyframe to the correct object, each object can have its own keyframes
- When animating make sure you move the timeline pointer before moving the object and pressing the keyframe button
- Use the mouse to rotate your scene every few minutes, check that everything is lined up correctly.
- If something goes wrong, hit the escape key and try again

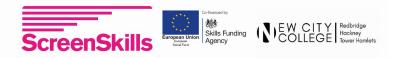

## Session 2 - Crib sheet

| Skills learnt                                 | Tick here |
|-----------------------------------------------|-----------|
| Select multiple objects using shift           |           |
| Parent objects to Empty                       |           |
| Add and Delete keyframes to make an animation |           |
| Adjust timeline                               |           |
| Output a video                                |           |

| Things made                                             | Tick here |
|---------------------------------------------------------|-----------|
| A snowman and/or tree parented to an empty              |           |
| An animated snow scene                                  |           |
| A video of your animation                               |           |
| Extension: animate the camera, animate a tree exploding |           |

| Keyboard / mouse<br>shortcut   | What does it do | Have you<br>used it? |
|--------------------------------|-----------------|----------------------|
| Shift + left-click             |                 |                      |
| Numpad .                       |                 |                      |
| Numpad 0 (press again to exit) |                 |                      |
| Ctrl + C                       |                 |                      |
| Ctrl + V                       |                 |                      |
| Ctrl + Z                       |                 |                      |
| Ctrl + P                       |                 |                      |
| i                              |                 |                      |

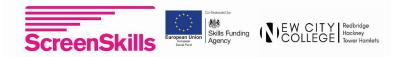

## Session 3 - Advanced modelling and colouring

In this session you will learn how to make complex models from simple shapes. You will then learn how to colour different parts of them different colours.

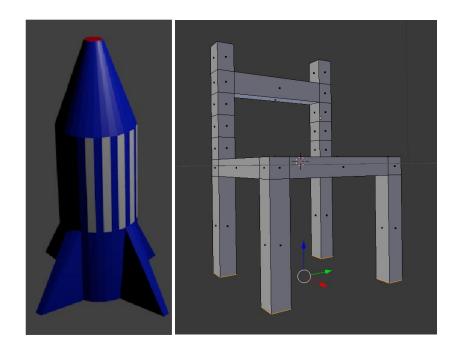

The tutorials you need to follow are here:

- Creating a house <a href="https://projects.raspberrypi.org/en/projects/blender-block-house">https://projects.raspberrypi.org/en/projects/blender-block-house</a>
- Creating a rocket <u>http://b3d101.org/en/rocket/</u>
- Advanced colouring in https://b3d101.org/en/rocket/coloring-rocket/
- Modelling a chair https://b3d101.org/en/modelling-chair/

#### HINTS:

- Always be careful when swapping in and out of edit mode, check which mode you are in before moving / editing / adding objects
- When adding multiple colours make sure that you have two or more materials attached to each object
- If something goes wrong, hit the escape key and try again
- Make use of the Cmd-Z button to undo things

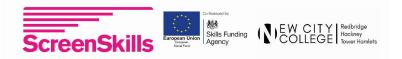

## Session 3 - Crib sheet

| Skills learnt                                        | Tick here |
|------------------------------------------------------|-----------|
| How to select edges, vertices and faces in edit mode |           |
| How to use extrude to add parts to a model           |           |
| How to delete faces                                  |           |
| How to make new faces                                |           |
| How to use the loop-cut                              |           |
| How to colour things in                              |           |

| Things made                                     | Tick here |
|-------------------------------------------------|-----------|
| A rocket, coloured in                           |           |
| A chair                                         |           |
| Extension: A table, a car, the eiffel tower(?!) |           |

| Keyboard / mouse<br>shortcut             | What does it do | Have you<br>used it? |
|------------------------------------------|-----------------|----------------------|
| E                                        |                 |                      |
| Tab                                      |                 |                      |
| G + X                                    |                 |                      |
| R + Z                                    |                 |                      |
| F                                        |                 |                      |
| Control + J                              |                 |                      |
| [in Edit mode on a<br>joined object] + P |                 |                      |

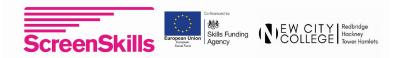

## Session 4 - proportional editing

In this session you will learn how to use proportional editing to create natural looking objects, you will learn how to use the knife tool to cut your own shapes.

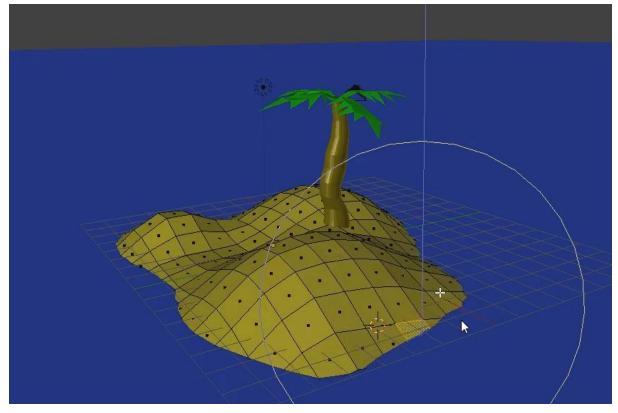

The tutorials you need to follow are here:

- Creating a tree trunk <u>https://b3d101.org/en/palm-tree/tree-trunk/</u>
- Creating a palm leaf https://b3d101.org/en/palm-tree/palm-leaves/
- Create an island and some sea https://b3d101.org/en/palm-tree-sand-and-ocean/

#### HINTS:

- Always be careful to check that you are in object mode before adding new objects
- Parent the leaves to your palm tree so that you can move it more easily
- Adjust the power of proportional editing to meet your needs

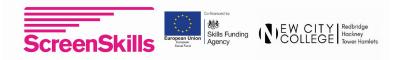

## Session 4 - Crib sheet

| Skills learnt                                           | Tick here |
|---------------------------------------------------------|-----------|
| Turn proportional editing on                            |           |
| Adjust the power of proportional editing                |           |
| How to use the knife tool                               |           |
| Delete faces                                            |           |
| Rotate around the x y z axis by a set number of degrees |           |
| Subdivision                                             |           |

| Things made                                               | Tick here |
|-----------------------------------------------------------|-----------|
| A palm tree trunk                                         |           |
| A palm tree leaf                                          |           |
| A desert island                                           |           |
| An ocean                                                  |           |
| EXTENSION: Create a sailboat that sails around the island |           |

| Keyboard / mouse<br>shortcut | What does it do | Have you<br>used it? |
|------------------------------|-----------------|----------------------|
| κ                            |                 |                      |
| R + X + -90                  |                 |                      |
| R + Z + -180                 |                 |                      |
| G                            |                 |                      |
| [in Edit mode] + W           |                 |                      |
| NUMPAD + 1,3,7,9             |                 |                      |

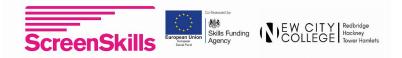

#### Session 5 - Lights, camera, text action

In this session you will learn how to create animated text and move the camera with pinpoint precision.

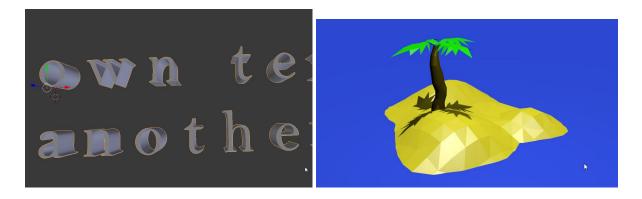

The tutorials you need to follow are here:

- Moving the camera https://youtu.be/03FU2Hx7m7E
- Creating and animating text <u>https://b3d101.org/en/animating-text/</u>
- Adding lights https://b3d101.org/en/lights/
- Download the desert island scene <u>http://goo.gl/eytHdY</u>

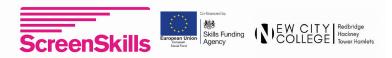

## Session 5 - Crib sheet

| Skills learnt                                     | Tick here |
|---------------------------------------------------|-----------|
| How to move the camera using the normal controls  |           |
| How to move the camera using flying mode          |           |
| Add text and change the font                      |           |
| Animate text attributes using key frames          |           |
| How to create multiple lamps [sun   spot   point] |           |

| Things made                                                              | Tick here |
|--------------------------------------------------------------------------|-----------|
| A well shot island scene                                                 |           |
| A static piece of text using [colour   bevel   offset   different font ] |           |
| An animated text scene                                                   |           |
| Add animated lights to your text scene                                   |           |
| EXTENSION: add lights to the car in your snow scene                      |           |

| Keyboard / mouse<br>shortcut | What does it do | Have you<br>used it? |
|------------------------------|-----------------|----------------------|
| Shift + F                    |                 |                      |
| NUMPAD + 0                   |                 |                      |
| Ν                            |                 |                      |

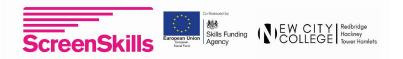

## Session 6 - Advanced blender, ray tracing and 3D

In this session you will learn some cutting edge techniques used to make 3D films. This will include the cycles renderer,

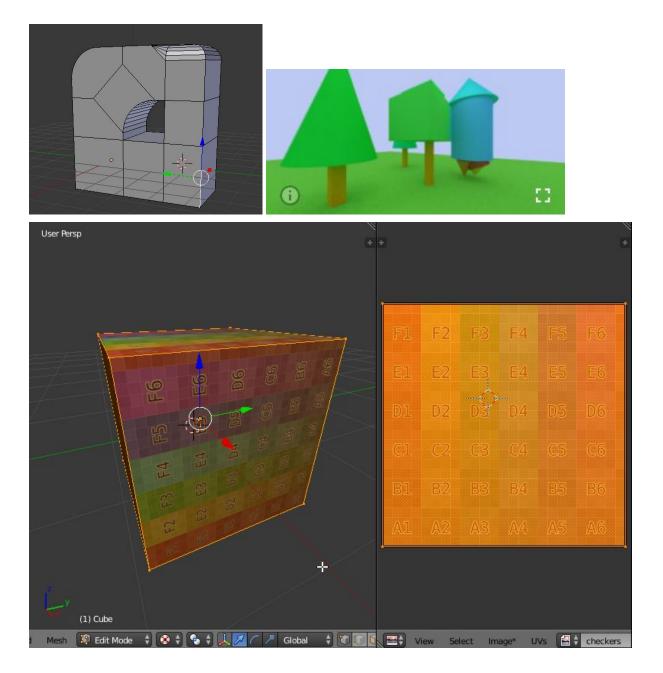

The tutorials you need to follow are here:

- Ray tracing: <u>https://b3d101.org/en/cycles-gpu/</u>
- Using your own textures: <u>https://youtu.be/vJOXAQPLYSQ</u>
- Round those edges, bevel: <u>https://b3d101.org/en/bevel-tool/</u>
- Creating a 3D image: <u>http://b3d101.org/en/vr/</u>

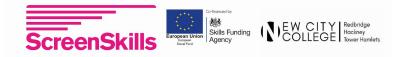

## Session 6 - Crib sheet

| Skills learnt                                 | Tick here |
|-----------------------------------------------|-----------|
| How to render using Cycles                    |           |
| How to enable your GPU to help you render     |           |
| How to UV unwrap an object and apply an image |           |
| How to Bevel edges and make them softer       |           |
| How to render to 3D                           |           |

| Things made                     | Tick here |
|---------------------------------|-----------|
| A stapler (with rounded edges!) |           |
| A plane cube that emits light   |           |
| A textured cube                 |           |
| VR version of a file            |           |
| Upload your VR file to b3d101   |           |

| Keyboard / mouse<br>shortcut | What does it do | Have you<br>used it? |
|------------------------------|-----------------|----------------------|
| W + B                        |                 |                      |
| U                            |                 |                      |

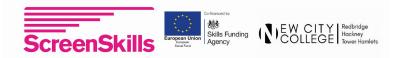